# QUICK GUIDE QUANTITY FORECASTING COMPONENTS

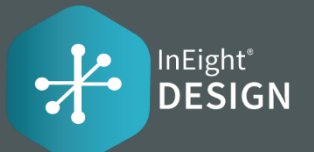

### **Location tab**  $\cdot$  $\sim$

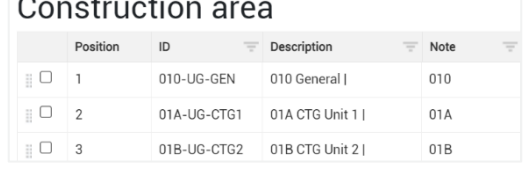

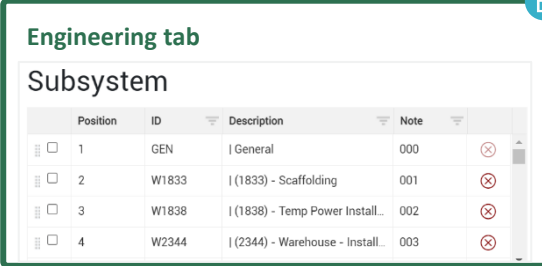

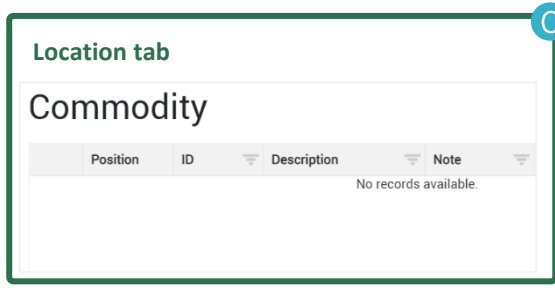

### COMPONENTS IN PLAN

Components allow you to break down the WBS quantity into smaller, more manageable sub items for claiming. When you claim components, you can easily see what specific items have been completed and what is remaining.

 $\frac{1}{2}$ 

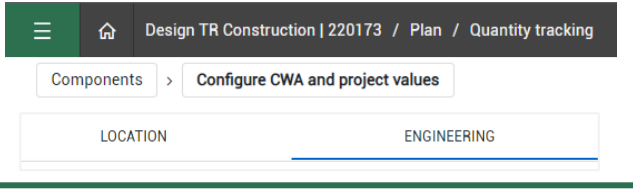

## QUANTITY ITEMS

The drop-down for these fields will only display the values from Plan to select on the Quantity Item.

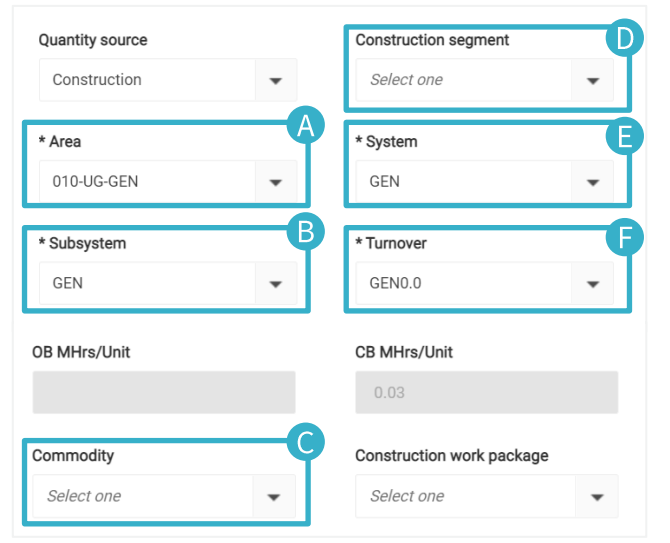

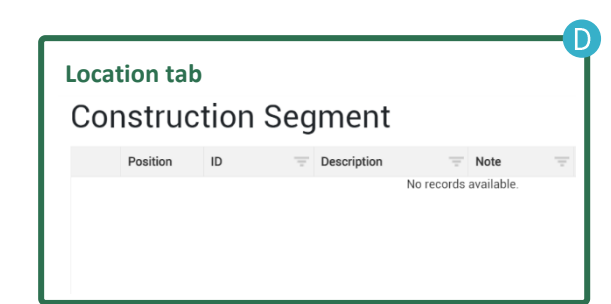

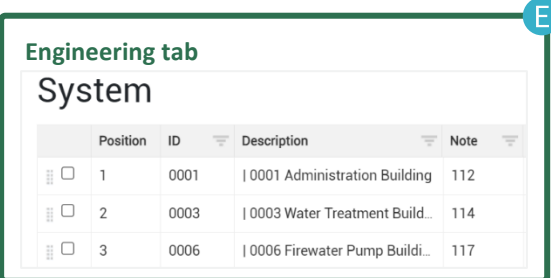

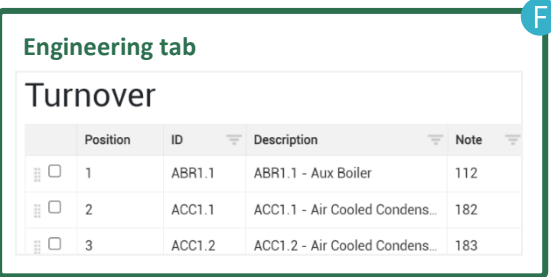

# QUICK GUIDE QUANTITY FORECASTING COMPONENTS

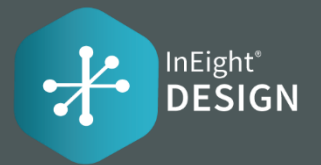

#### PROJECT SETUP Plan component integration **Project Settings > Settings > Design > Quantity**  Enable component integration with Plan? **Forecasting Tab > Fields and**   $\circledcirc$ **component integration** The system auto-associates Component rollup components to Quantity items  $\bigoplus$ Actions  $\bullet$ based on the Component Rollup Configure criteria for how component data is assigned to a quantity item: configured in the project settings. Get Control unit rates  $\Box$  Discipline 7 Turnover **Note:** This will only be able to be seen if **Enable component**  Get Plan components System  $\Box$  Account code **integration with Plan?** is on  $\Box$  UoM Subsystem Unlock budget WBS phase code  $\Box$  Cost seament Quantity change notes  $\triangleright$  Area Construction Segment AUDIT LOG

## ACTIONS MENU

 $\overline{1}$ 

The Component Integration setting will also enable the "Get Plan Components" option in the Actions menu on the Quantity Items grid. Allows users to sync the components from InEight Plan to Design and then have the system auto-associate the Plan components to the Quantity Items in Design based on the Component Rollup.

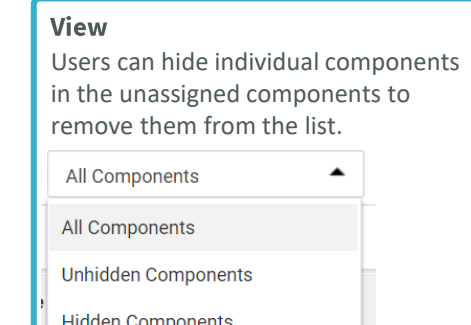

Subpage of the Audit Log tab that displays all the synced components from InEight Plan that did not get associated to any Quantity Item. This is due to the component attribute fields not matching any Quantity Item attribute fields as configured in the Component Rollup project settings.

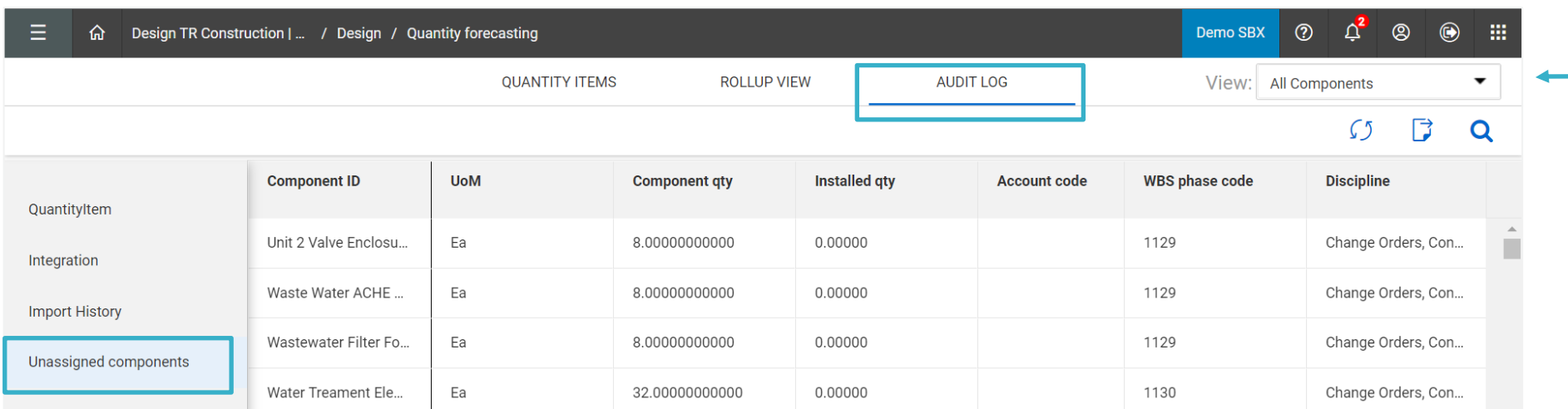